### **Assets**

#### Assign -

- Error message was being displayed when printing labels for accessories. This has now been fixed.
- "Assign Only" has been added as submit action option. This can also be set as the default setting in the Asset Settings under the Assign/Turn In Screen Settings. We have also added a template for it as well.

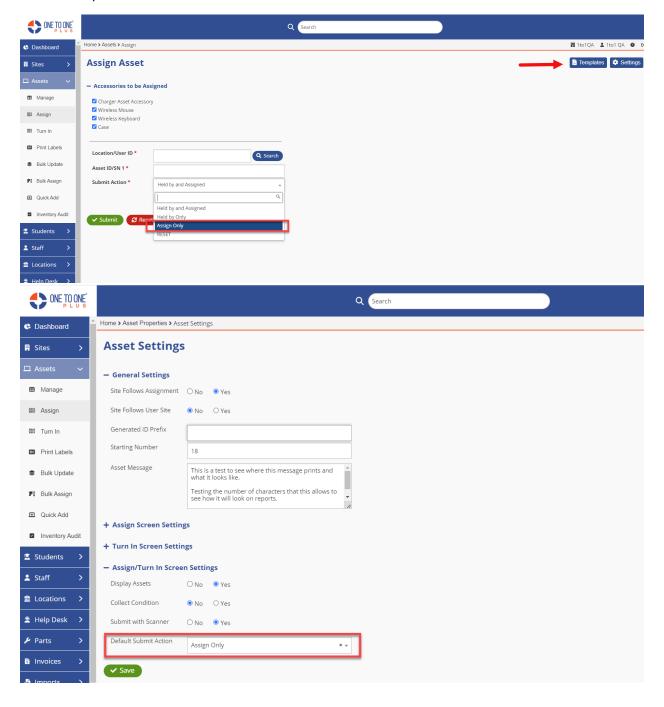

**Turn In** – "Assign Only" has been added as submit action option. This can also be set as the default setting in the Asset Settings under the Assign/Turn In Screen Settings. We have also added a template for it as well.

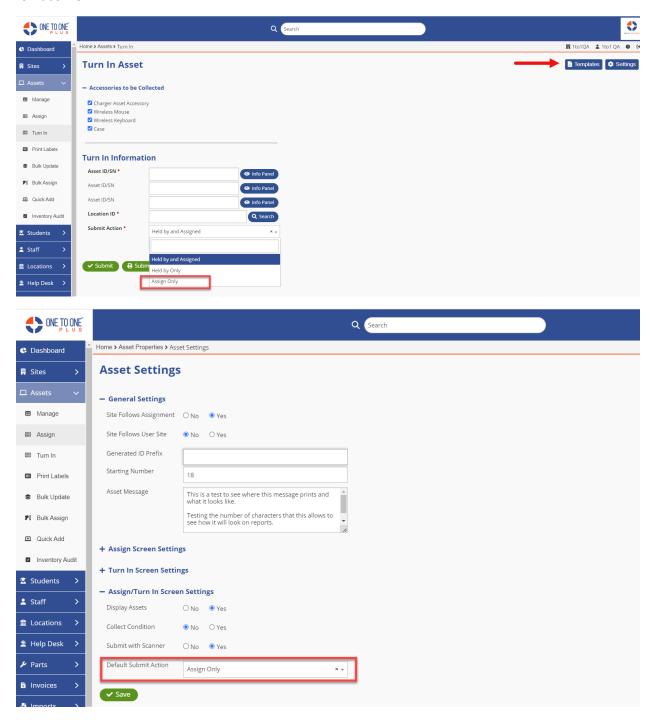

### **Student**

**Edit Student (Print Label)** – Option was added to select to print Student ID. The setting is under Settings – System – System Settings. If the option is checked, the student ID will print on the individual label.

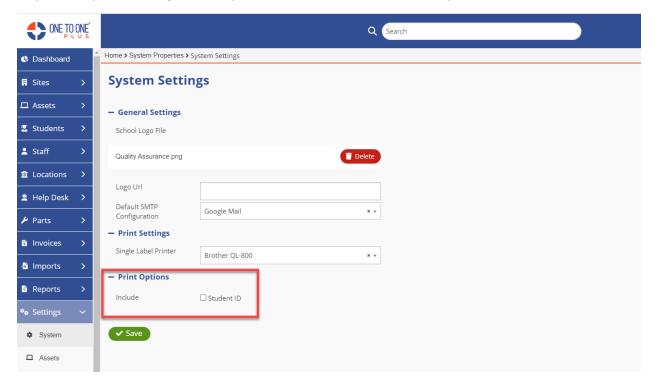

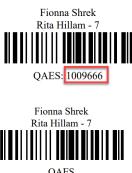

**Print Labels** – An option has been added to include barcodes when printing labels. Other options are also available such as Student ID, Middle Name, Grade Level, Distribution and Bar Code options.

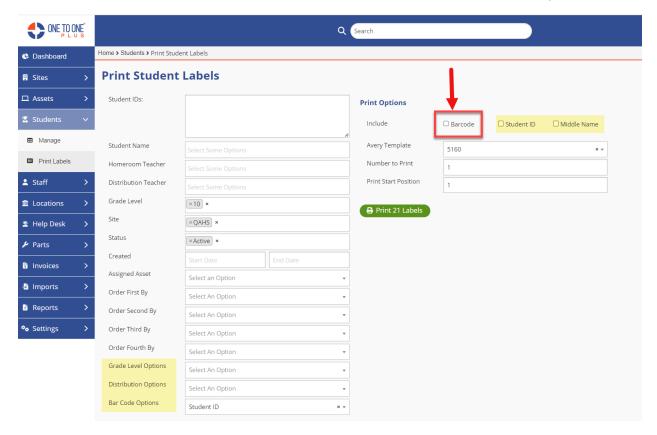

### Help Desk

**Add New** – When creating a ticket through "Add New" option and inputting "Time Spent" on the Notes area, it was triggering the system to change the ticket type to be what is set as default ticket type. This has now been fixed.